# **Enabling a Course Tool:**

### Within your course, click on Settings:

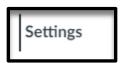

## Click Navigation at the top:

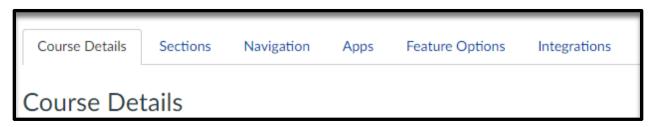

## Locate the tool that you are wanting to enable, click on the three dots:

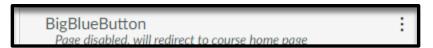

#### Click Enable:

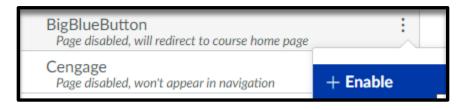

#### Click Save at the bottom:

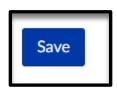